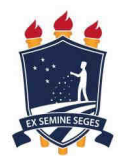

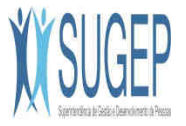

# **PORTAL SIGEPE: Esqueceu sua senha? É o seu primeiro acesso?**

### **1. Acesse o seguinte endereço:**

https://servicosdoservidor.planejamento.gov.br

# **2. Clicar em SIGEPE - Servidor.**

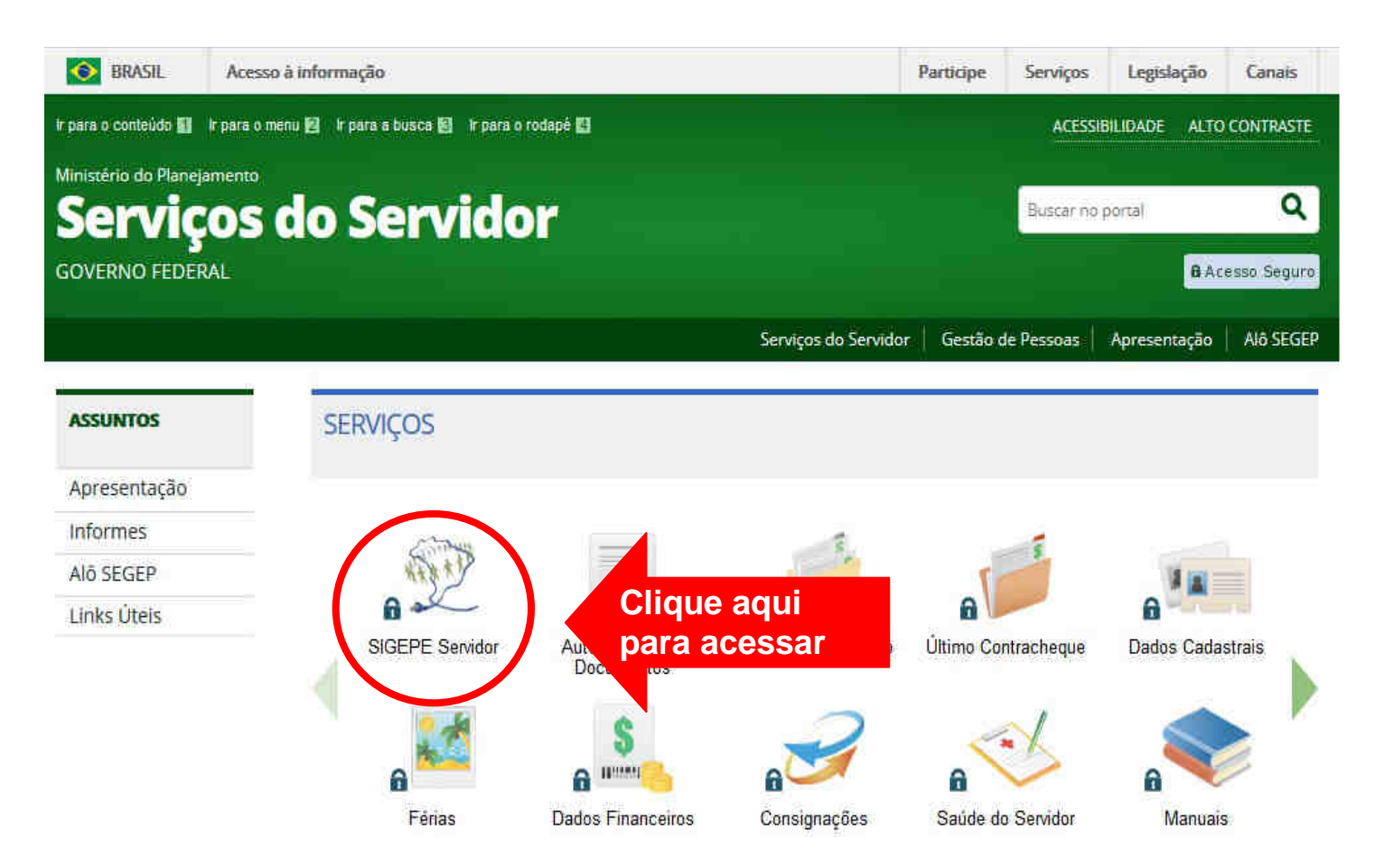

# 3. Em "Acesso ao SIGEPE" (à direita), selecione a opção: "Sou Servidor ou Pensionista".

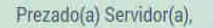

#### Seja bem vindo ao SIGEPE

A Secretaria de Gestão Pública do Ministério do Planejamento apresenta o Sistema de Gestão de Pessoas do Governo Federal - SIGEPE. Ele substituirá gradativamente as funcionalidades suportadas pelo Siape, Siape-CAD, SIAPENet/Gestor e Extrator, trazendo uma série de inovações e melhorias nos processos de trabalho de gestão de pessoas.

**INSTRUÇÕES DE ACESSO** 

#### SERVIDOR(A)

Se você já utilizava o SIAPENet/Servidor e acessava por meio de Identificação Única, us senha, agora passa a acessar o SIGEPE apenas com **Clique aqui** SIAPENet/Servidor.

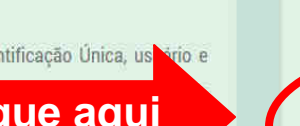

SISTEMA DE GESTÃO DE PESSOAS **SIGEPE** 

#### Acesso ao SIGFPF

Usuário não

elecione uma das opções:

LOGIN COM CERTIFICADO DIGITAL

Se já possui certificado digital,

clique no botão "Certificado Digital"

O Sou Servidor ou Pensionista e li as Instruções de Acesso

Certificado

Digital @

○ Sou Gestor de Pessoas e li as Instruções de Acesso

#### PENSIONISTA

Se você utilizava o SIAPENet/Pensionista e acessava por meio de Matrícula, usuário e senha, agora passa a acessar o SIGEPE apenas com o CPF e a mesma senha utilizada no SIAPENet/Pensionista.

e informe o código PIN. **K X**<br>**K X** Orientações Gerais

### 4. Clique em "Precisa de Ajuda?".

#### Prezado(a) Servidor(a),

#### Seja bem vindo ao SIGEPE

A Secretaria de Gestão Pública do Ministério do Planejamento apresenta o Sistema de Gestão de Pessoas do Governo Federal - SIGEPE. Ele substituirá gradativamente as funcionalidades suportadas pelo Siape, Siape-CAD, SIAPENet/Gestor e Extrator, trazendo uma série de inovações e melhorias nos processos de trabalho de gestão de pessoas

#### **INSTRUÇÕES DE ACESSO**

#### SERVIDOR(A)

Se você já utilizava o SIAPENet/Servidor e acessava por meio de Identificação Única, usuário e senha, agora passa a acessar o SIGEPE apenas com CPF e a mesma senha utilizada no SIAPENet/Servidor.

#### PENSIONISTA

Se você utilizava o SIAPENet/Pensionista e acessava por meio passa a acessar o SIGEPE apenas com o CPF e a mesma senha

Clique aqui

#### Acesso ao SIGEPE

Selecione uma das opções:

Sou Servidor ou Pensionista e li as Instruções de Acesso

SISTEMA DE GESTÃO DE PESSOAS

O Sou Gestor de Pessoas e li as Instruções de Acesso

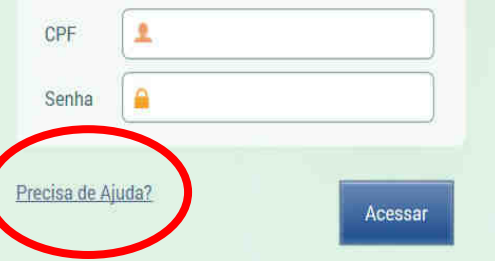

## **5. Selecione uma das opções:**

- **"Esqueci minha senha" ou**
- **"É o meu primeiro acesso ao SIGEPE e eu nunca acessei o SIAPEnet/Servidor ou o SIAPEnet/Pensionista"**

### **6. Clique em "Avançar" e preencha as próximas telas com os dados solicitados.**

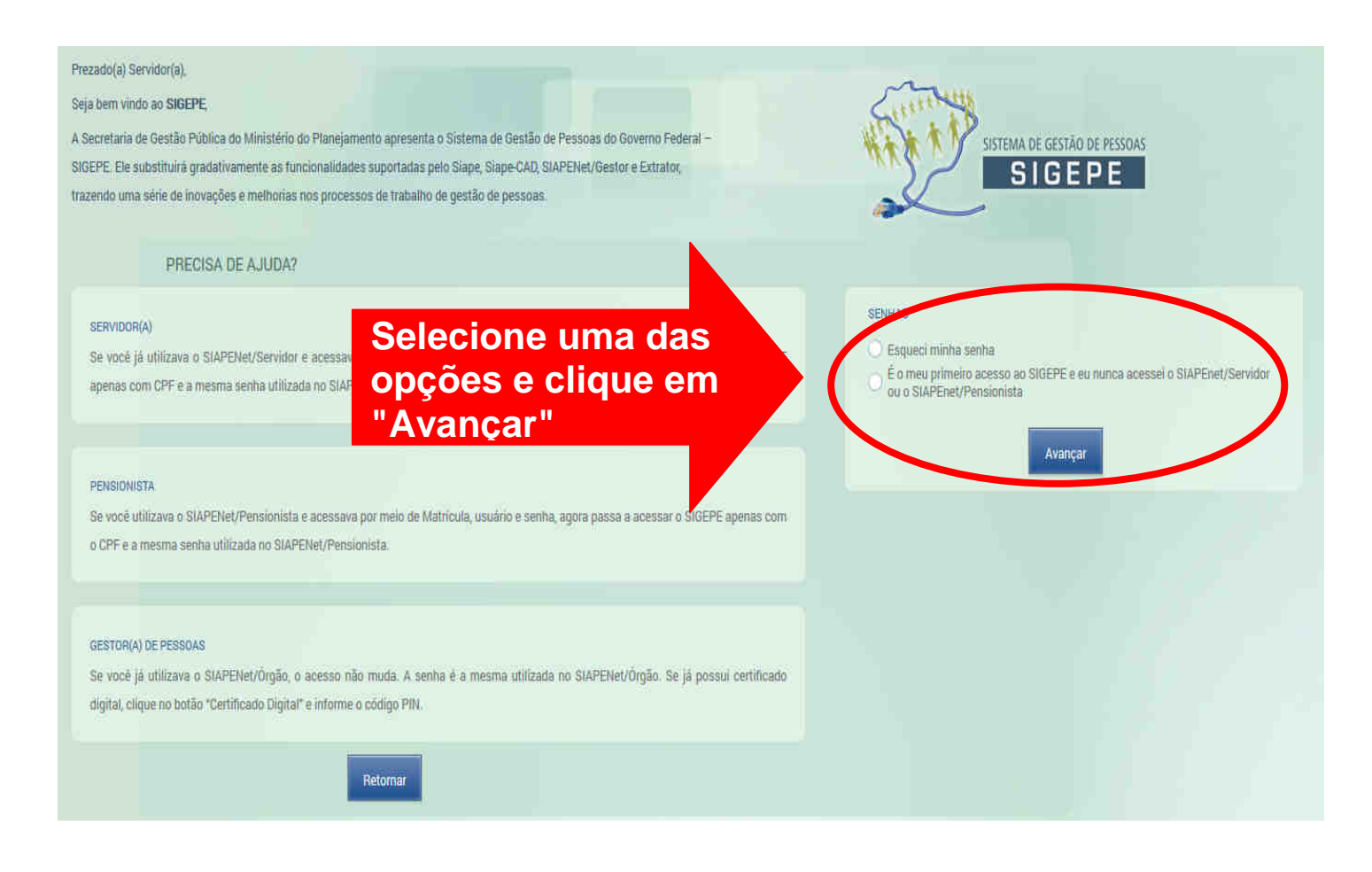